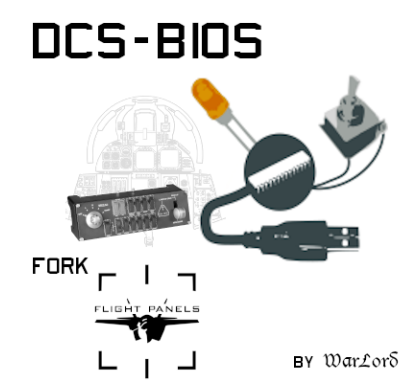

# **Persons**

[DCS-BIOS](https://github.com/dcs-bios) and [Arduino Library](https://github.com/dcs-bios/dcs-bios-arduino-library) Started/Founded b[y jboecker](https://github.com/jboecker) (aka [FSFIan\)](https://forum.dcs.world/profile/32195-fsfian/).

[DCSFlightpanels Team](https://github.com/DCSFlightpanels/dcs-bios)

[DCS-BIOS](https://github.com/DCSFlightpanels/dcs-bios) FP Fork Forked/Maintained by [WarLord](https://github.com/WarLord211) (aka [Blacklibrary\)](https://forum.dcs.world/profile/60286-blacklibrary/)

[DCS-BIOS Arduino Library](https://github.com/DCSFlightpanels/dcs-bios-arduino-library) Forked/Maintained by [talbotmcinnis](https://github.com/talbotmcinnis) (ak[a Puma](https://forum.dcs.world/profile/9776-puma/) [476<sup>th</sup> 76<sup>th</sup> vFS])

[DCSFlightpanels](https://github.com/DCSFlightpanels/DCSFlightpanels) Started/Maintained by [jdahlblom](https://github.com/jdahlblom) (aka [ArturDCS\)](https://forum.dcs.world/profile/38344-arturdcs/) & [Mutex666](https://github.com/Mutex666)

Used for Saitek/Logitech Flightpanels

## **Version Overview DCS-BIOS**

v0.10.0 - DCS-BIOS HUB [Latest version from jboecker.](https://github.com/dcs-bios/dcs-bios/releases/tag/v0.10.0)

- No active development / maintainer
- Web interface
- Easy Install via exe
- No new planes can be integrated

V0.7.xx – DCS-BIOS Flightpanel Fork

- Fully support of all official DCS Planes and some Mods
- 2 branches for stable and Open Beta of DCS
- No easy install but with documentation
- Testing need a Chrome based Browser
- Active improvement and bug fixing

## **What is DCS-BIOS**

DCS-BIOS is a helper Programm for [DCS World.](https://www.digitalcombatsimulator.com/)

It's for Converting a Switch input via an **Arduino** to DCS.

This works via network protocol and "*clickable Actions*" from the planes.

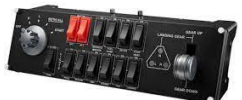

# **Were to get Info's**

Full Documentation of [DCS-BIOS HUB](https://dcs-bios.readthedocs.io/en/latest/)

Full Documentation of DCS-BIOS Flightpanel Fork find it in the main install folder via Start.html

Also, the combined [DCSFlightpanel/DCS-BIOS Flightpanel Fork Wiki](https://github.com/DCSFlightpanels/DCSFlightpanels/) and the

[DCSFlightpanel Arduino Wiki](https://github.com/DCSFlightpanels/dcs-bios-arduino-library/wiki)

## **Troubleshooting**

#### **Is My Aircraft Supported?**

*Currently, DCS-BIOS supports the following aircraft modules:*

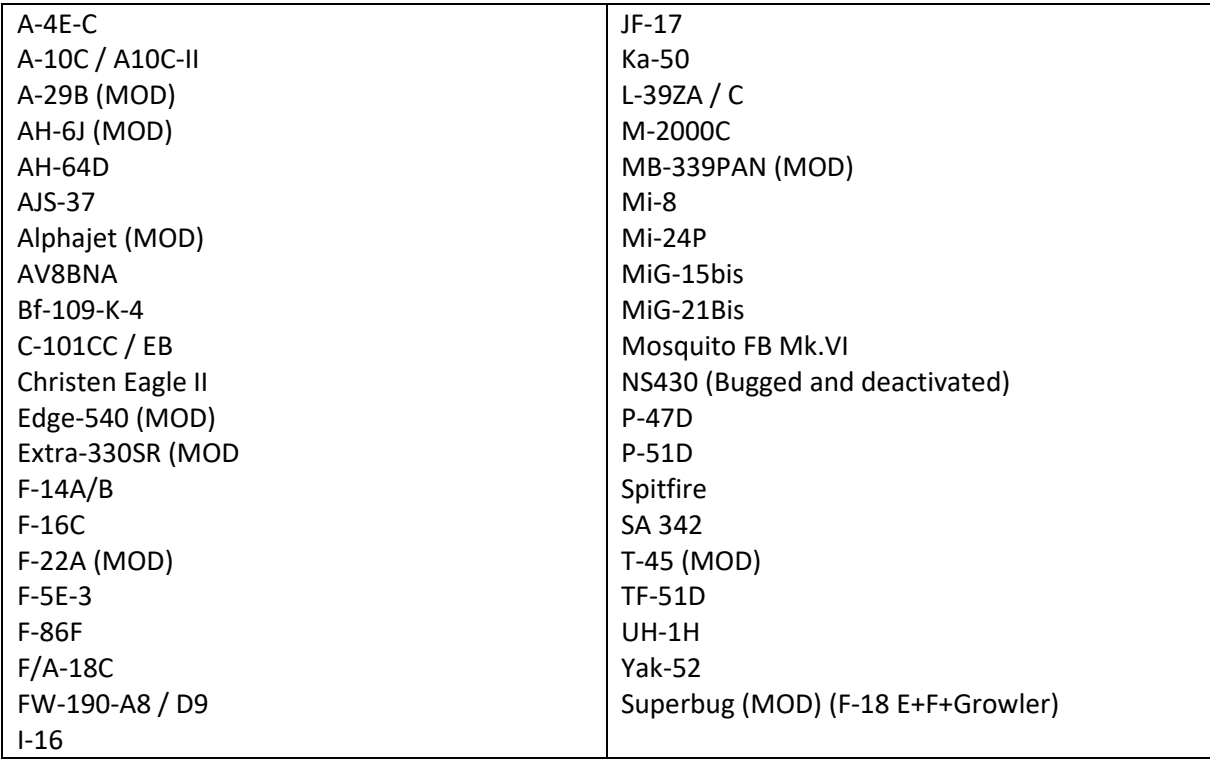

External Readouts for all Airplanes

All Flaming Cliffs 3 Modules (Basic readouts)

Mods (FC3): VSN-Mods, PAK-FA Project, Civil Aircraft Mod, Upuaut's Bell-47G, Mirage F.1, SU-30 FAMILY PROJECT, MIG-23UB Project, Virtual Cockpits, AC-130

#### **My DCS Plane is not supported, will it come?**

- *1. Its an official Plane -> it will come*
- *2. It's a Mod Plane -> contact us and we can integrate it*

#### **First it's important which version of BIOS is in use.**

*HUB v0.10.0 or the Fork 0.7.xx*

*HUB is outdated since not rights for uploading are given to the Maintainer.*

*F-18, FW-190, … not maintainable.*

*Rest of planes were only updated by "Game breaking" Bugs appear.* 

*Example: F-14 all numbers in device.lua were changed by the Developer of the Plane. That caused DCS-BIOS to stop working. -> Actions were sent to the false address*

*The Following Guide is written for the Fork, some of the items are working in HUB too.*

#### **Control is nor working**

- *1. Right version installed?* 
	- *a. Release for stable DCS*
	- *b. Master branch for Open Beta of DCS*
- *2. Is DCS BIOS Working?*
	- *a. Verify via the ControlReference Page (Chrome App) and look for moving "numbers".*
	- *b. Does the socat Program run and is in right Folder structure*
	- *c. Check export.lua*

## **Guide for all in Install guide from Open Hornet Project (doc Folder: DCS-BIOS-FLIGHTPANELS\_Install Guide.pdf)**

#### *3. Arduinos*

- *a. Connected?*
- *b. Right library installed? -> latest*
- *c. Program / Compile errors?*
- *4. Hardware*
	- *a. Check hardware/wiring*

### **Control is nor working after Update**

- *1. Something has changed and needs a rework of the BIOS Files*
	- *a. Update is incoming (for Fork 1-3 days)*

#### **Downloaded the Master after an Update and control doesn't work or does not appear**

- *1. The change is in the lua but not in the .json file. Json is the File, BIOS work with (Like a dll). Sometimes they were not uploaded, BUT Fork generates these files if a flight is started. -> Jump in any Cockpit you want and the Files gets an update!*
- **If all this don't work, feel free to join our Discord or open an issue on Github**
	- *1. [Github Issue Tracker](https://github.com/DCSFlightpanels/dcs-bios/issues)*
	- *2. [Discord Server](https://discord.gg/5svGwKX)*